# 7.こんなときは

#### (1)出願登録完了後、修正したい内容がある

出願処理完了後、入力内容の誤りに気付いた

出願方式の変更

出願を取りやめたい

これらについては、入学に関するお問い合わせメール([tsukyo\\_app@ml.hosei.ac.jp](mailto:tsukyo_app@ml.hosei.ac.jp))へ早急にご連絡ください。その際 には必ず以下の情報を記載願います。

なお、再度出願を行いたい場合は、既に登録したメールアドレス等の情報を使用できますが、出願 ID は変更されますの で、必ずご連絡をお願いいたします。

・出願 ID(手続き完了メールに記載されている番号)

・氏名

・出願回および出願した学部学科

※非常に多数の出願をいただく関係上、番号・氏名の間違いを防ぐため、電話ではなくメールにてご連絡ください。

#### (2)入学諸経費について、追加の入金が発生した

出願完了後に追加の入金が必要となった場合は、必要額を「銀行振込」にて納入してください。その際、納入コード・出 願 ID・出願者氏名を取扱者欄に記載のうえ、入金を行ってください(資料「入学諸経費を銀行から納入する場合の方法 について」参照)。大学での現金のお支払は承っておりません。

そのほか、法政大学通信教育部 Web サイトに「よくあるご質問」を掲出しています。

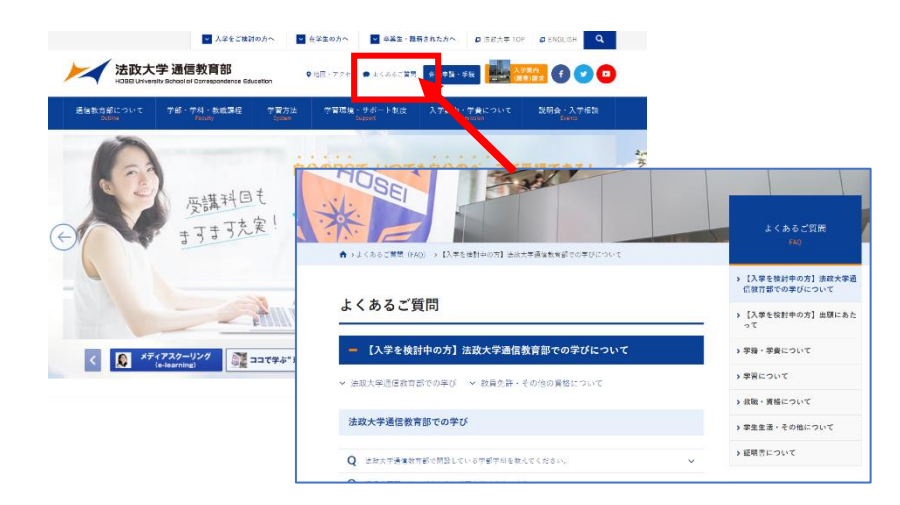

入学手続に関連するご質問をはじめ、 在学中に関する内容についても、多く寄 せられるご質問と回答を紹介しておりま す。こちらもご覧ください。

【お問い合わせ】 法政大学通信教育部 入学選考担当 [tsukyo\\_app@ml.hosei.ac.jp](mailto:tsukyo_app@ml.hosei.ac.jp) 

## 入学諸経費を銀行から納入する場合の方法について

入学諸経費を追加納入する必要がある場合は、銀行振込で下記口座へ入金願います。

(1)振込先口座

三菱 UFJ 銀行 市ヶ谷支店 普通預金 4 7 5 4 5 3 0 学校法人法政大学 法政大学 通信教育部

### (2)依頼人情報について

 ・ATM、インターネットバンキング、銀行窓口いずれの場合も、依頼人情報として以下の内容を 字間を空けずに下記の内容を入力・もしくは金融機関窓口にて打電依頼してください。

納入コード(B99)+ インターネット出願登録後に附番される出願 ID + 出願者氏名(カタカナ)

【記入例】 B99 \* \* \* \* \* \* \* \* @@@@@@@@@

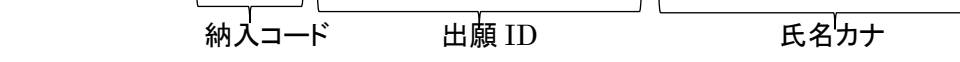

### (3)振込金額について

- ・ATM、インターネットバンキング、銀行窓口それぞれで振込手数料は異なります。
- ・銀行振込の際は、コンビニエンスストア・クレジットカード・ペイジーの「システム利用手数料」は不要です。 誤って「システム利用手数料」を含んだ金額を入金する事例が見受けられますので、間違いのないよう ご注意ください。

## 銀行振込を行った際の本人控については、コピーをとり、出願書類送付時に同封してください。 本書は入学選考結果到着まで、大事に保管してください。